## لماع يف ريفشتلا زواجت يننكمي فيك ؟DLP و ىوتحملا ةيفصت  $\overline{\phantom{a}}$

### المحتويات

المقدمة كيف يمكنني تجاوز التشفير في عامل تصفية المحتوى و DLP؟ معلومات ذات صلة

#### المقدمة

يوضح هذا المستند كيفية تجاوز التشفير في عامل تصفية المحتوى و DLP.

# كيف يمكنني تجاوز التشفير في عامل تصفية المحتوى و DLP؟

على جهاز Cisco Email Security Appliance (ESA)، لديك بيئة يلزم تشفيرها استنادا إلى حقل موضوع ونهج DLP. هناك مثيلات تريد تجاوز كل من مشغلي التشفير لرسالة.

- 1. قم بإنشاء مرشح محتوى صادر يسبق الذي يقوم بالتشفير. من واجهة المستخدم الرسومية **نهج البريد > عوامل** تصفية المحتوى الصادرة > إضافة عوامل تصفية..
- سيكون الشرط هو البحث عن الكلمة الآساسية "[noencrypt]" في الموضوع. اختر **إضافة شرط... وحدد رأس** ا**لموضّوع**، معَ "يحتوّي" \[noencrypt|. (تكون "\" للأستخدام الحرّفي ل "["، لذلك الرّجاء إدخالَها.) .2
- تتمثل الإجراءات الأولى في "إضافة رقم رسالة" وقيمته هي "NOENCRYPTION".) سيتم إستخدام هذا في خطوات نهج DLP لاحقا). .3
	- 4. اخيراً الإجْراء الأخير هو "تخطي عوامل تصفية المحتوى المتبقية (الإجراء النهائي)". (ملاحظة، يجب ان يكون<br>عامل التصفية هذا وعامل تصفية التشفير آخر إثنين في قائمة الترتيب وأن يسبق هذا المرشح مرشح تشفير<br>المحتوى.) يجب أن يبدو ل:

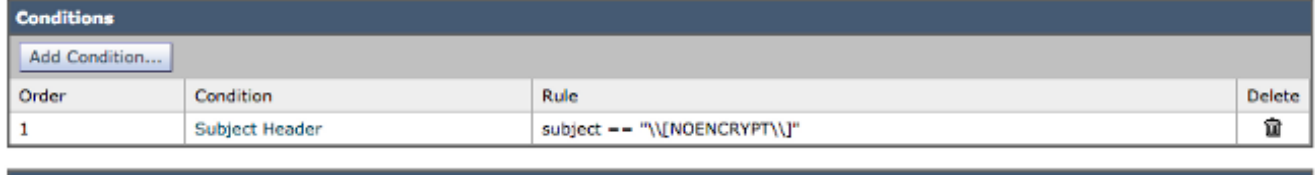

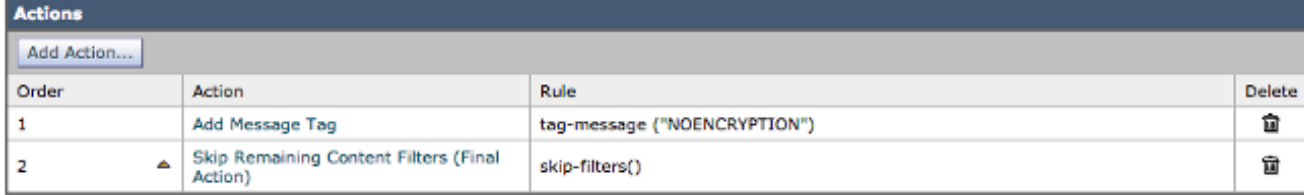

- .5 إرسال التغييرات التي أجريتها والالتزام بها في هذه المرحلة.
- من واجهة المستخدم الرسومية **نهج البريد > نهج البريد الصادر**، انقر على عامل تصفية المحتوى (تمكين إذا كان معطلا) ووضع علامة إختيار لعامل تصفية المحتوى الجديد لتمكينه. .6
- .7 من واجهة المستخدم الرسومية، نهج البريد > مدير نهج DLP انقر على نهج DLP الموجود الذي يقوم بالتشفير.
- 8. قم بالتمرير لأسفل حتى ترى *تصفية علامات الرسائل* قسم، وادخل **لا تشفير** في الحقل، ومن القائمة المنسدلة إختيار غائب بجانبها من أسفل. (هذا يعني أنه إذا كانت هذه القيمة غير موجودة، فقم بتنفيذ التشفير، وإلا فقم

بتخطي التشفير.) .9 إرسال والتزام لك التغييرات.

### معلومات ذات صلة

- جهاز أمان البريد الإلكتروني من Cisco أدلة المستخدم النهائي
	- [الدعم التقني والمستندات Systems Cisco](//www.cisco.com/cisco/web/support/index.html?referring_site=bodynav)

ةمجرتلا هذه لوح

ةي الآلال تاين تان تان تان ان الماساب دنت الأمانية عام الثانية التالية تم ملابات أولان أعيمته من معت $\cup$  معدد عامل من من ميدة تاريما $\cup$ والم ميدين في عيمرية أن على مي امك ققيقا الأفال المعان المعالم في الأقال في الأفاق التي توكير المعامل المعامل Cisco يلخت .فرتحم مجرتم اهمدقي يتلا ةيفارتحالا ةمجرتلا عم لاحلا وه ىل| اًمئاد عوجرلاب يصوُتو تامجرتلl مذه ققد نع امتيلوئسم Systems ارامستناه انالانهاني إنهاني للسابلة طربة متوقيا.